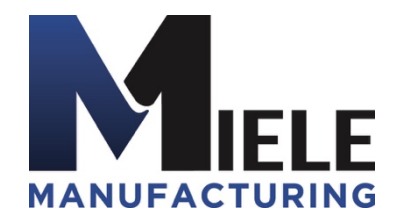

(570) 244-3123 www.MieleMFG.com 66 Mall Parkway, Muncy, PA 17756

## **Disabling Wi-Fi on TRTs**

**Note:** *If you are using a different router, you must use the owner's manual for that router to disable the Wi-Fi.*

- 1. Connect computer ethernet cable to any numbered port on router.
- 2. Disconnect any internet cable.
- 3. Open web browser and in the URL bar type "192.168.0.1" and press "Enter".
- 4. If you get a "No Internet Connection" window, wait and this will change once the router is fully booted.
- 5. The login page will appear. Username and Password are both "admin".
- 6. Close the pop-up window.
- 7. Click on the "Wireless" tab.
- 8. Set configuration to "Manual".
- 9. Set Network Mode dropdown to "Disabled".
- 10. Click "Save Setting" and exit browser.

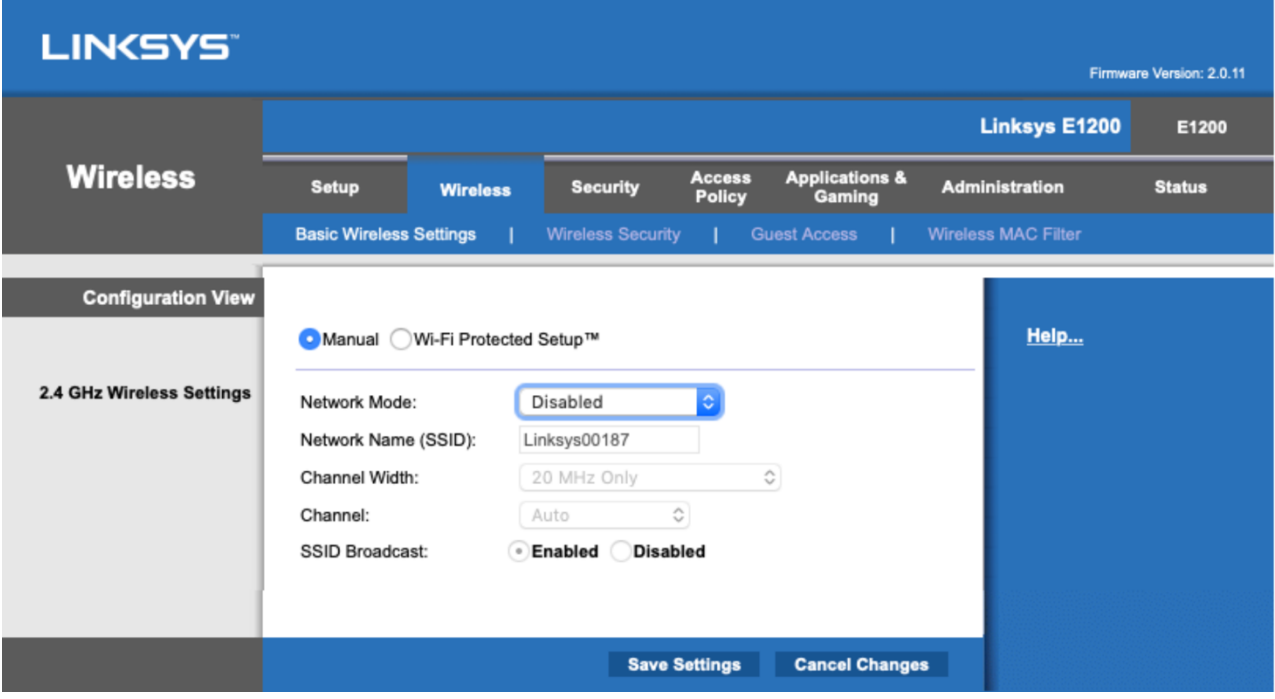